<u>٢- عمل برنامج شبيه ببرنامج الآلة الحاسبة لكي يتم فيه جمع القيم العددية:- </u> نقوم بوضع ثلاث أدوات نص بحيث الأولى تمثل الرقم الأول والثاني تمثل الرقم الثاني والثالث تمثل جمع القيم الموجودة في الأول والثاني.......

حاول تصميم مثل هذا الشكل التالي:--

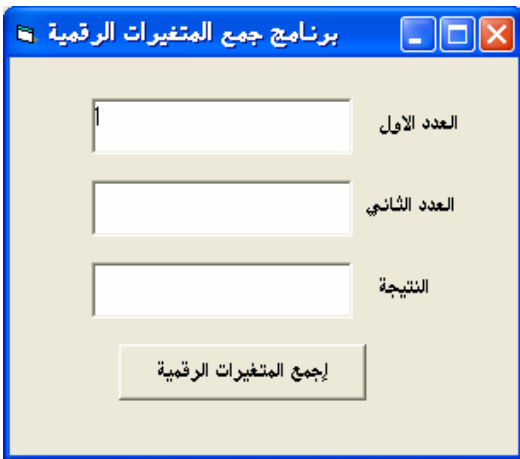

 $\Box$ ok

العدد الأول

العدد الثانبي

النتبجة

قم بالضغط على زر الأمر مرتان متتاليتان لتظهر نافذة الكــود وقم بكتابة الكود التالي:–

 $\Box$ ok **Project1 - Form1 (Code)**  $\boxed{\mathbf{v}}$  Click Command1  $\overline{\phantom{a}}$ Private Sub Command1 Click() Text3. Text = Text1. Text + Text2. Text End Sub 国富 计

Private Sub Command1 Click()  $Text3. Text = Text1. Text + Text2. Text$ **End Sub** 

الحمح المتغيرات الراقمية

برنامج جمع المتغيرات الرقمية إيتا

 $\sqrt{11}$ 

12

 $\sqrt{1112}$ 

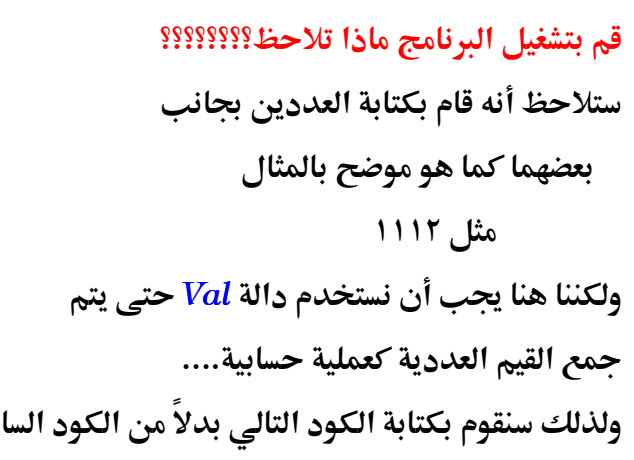

تربية نوعية – حاسب آلى

بق:–